## Getting Started

Enabling TalkBack: Go to Settings > Accessibility > TalkBack to turn on TalkBack. To activate the TalkBack shortcut, go to Settings > Accessibility and turn on the Volume Key Shortcut. You can then hold the volume keys for a few seconds to turn TalkBack on or off.

The TalkBack menu: contains commands that are relevant anywhere on your device. To open the TalkBack menu, swipe down then right, or swipe up then right. Or on devices with multi-finger gestures\*, you can also do a three-finger tap.

Reading controls: allow adjustment of reading settings, such as being able to swipe to read by headings or by lines, and to change the speech rate. To open the reading controls, swipe up then down, or down then up. Or on devices with multi-finger gestures\*, you can also do a three-finger swipe left or right, or up or down. Repeat the same gesture to cycle through the different reading controls.

Note: Some menu options and reading controls are hidden by default. Go to TalkBack Settings > "Customize menus" to choose which items to show.

Explore by touch: Drag one finger around the screen to have TalkBack announce items as you reach them.

## The Basics Pause or resume Start reading continuously from Turn TalkBack on or off Open the TalkBack menu reading the top Or Repeat last phrase Hold volume up and down Swipe down, then right  $Or$  swipe up, then right 1. Open TalkBack menu Two-finger tap keys for a few seconds Or three-finger tap (on devices with multi-finger gestures\*) 2. Select "Read from top" (when setting is enabled) or "Repeat last spoken phrase" Scroll a page, menu, etc. Cycle through reading controls Start reading continuously from this point on  $\circledcirc$  Swipe up, then down Or swipe down, then up Or three-finger 1. Open TalkBack menu 2. Select "Read from next item" Two-finger swipe up, down, left, or right swipe up, down, left, or right (on devices with multi-finger Or two-finger triple tap gestures\*) Go to next link, heading, form Activate element Go to main content element, landmark/region, etc. Read next item Read previous item Navigate table cells (link, button, etc.) region: Use the page's "Skip to Main Content" link if present; or  $\bullet$ explore by touch; or swipe left, then down (or open the TalkBack menu and select "Search screen") to search for 1. Select the desired reading Swipe right Swipe left Swipe right or left Double tap the desired section control 2. Swipe down Or explore by touch Go to previous link, heading, Start or stop media Or Notifications form element, landmark, etc. Go back Go to home screen Recent apps Answer or end a call  $\bullet$ <sup>o</sup> Swipe right, then down 1. Select the desired reading Swipe down, then Swipe up, then left Swipe left, then up Two-finger double tapOr two-finger swipe control 2. Swipe up left down from top

## Quick Reference Guide (with Images): TalkBack 9.1+ for Android

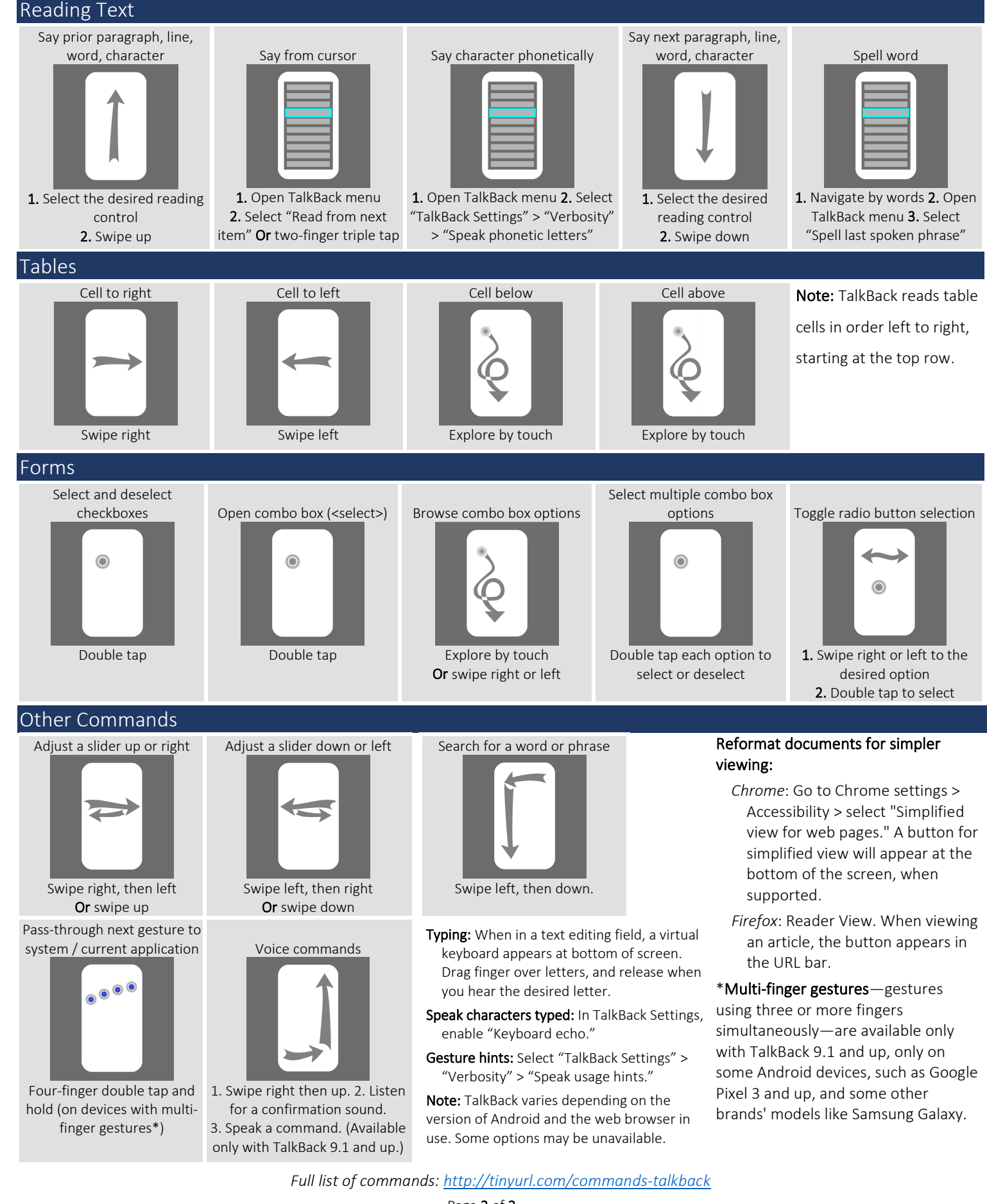

deque

Page 2 of 2 Copyright 2021 Deque Systems, Inc. All rights reserved. Version 2021.09.27 v9.1-and-up